# **Hyde Documentation**

*Release 0.8.9*

**Hyde Developers**

March 10, 2016

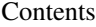

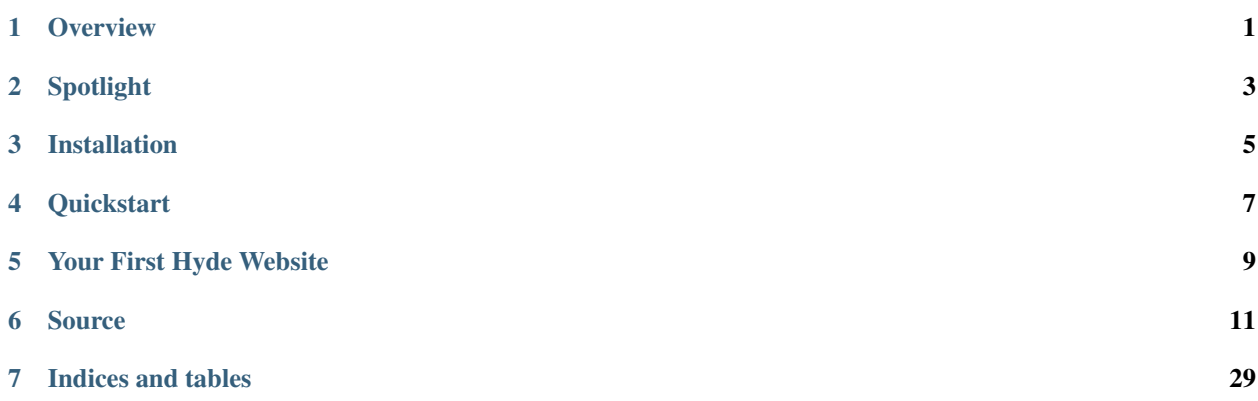

# **Overview**

<span id="page-4-0"></span>Hyde is a static website generator written in Python. While Hyde took life as [Jekyll'](https://jekyllrb.com/)s evil twin, it has since been completely consumed by [the dark side](https://www.python.org/) and has taken on an [identity of its own.](https://groups.google.com/forum/#!forum/hyde-dev)

Hyde desires to fulfill the lofty goal of removing the pain points involved in creating and maintaining static websites.

# **Spotlight**

- <span id="page-6-0"></span>• Support for powerful template languages like [Jinja2](http://jinja.pocoo.org) complemented with custom tags and filters.
- Rich *[object model](#page-19-0)* and overridable hierarchical [metadata](#page-18-0) available for use in templates.
- Configurable sorting, tagging, and grouping support.
- Extensible [Plugins](#page-20-0) architecture with text preprocessing and HTML postprocessing support for complex content transformations.
- Instant preview using built-in [webserver](#page-22-0) that regenerates content if needed.

# **Installation**

<span id="page-8-0"></span>Hyde is available on [PyPI.](https://pypi.python.org/pypi/hyde)

Installing hyde is as simple as running the following command:

\$ python -m pip install hyde

# **Quickstart**

<span id="page-10-0"></span>After installing hyde, creating and generating a website is extremely simple.

To create a new Hyde website:

\$ hyde -s /path/to/your/site create

To generate the HTML:

\$ cd /path/to/your/site \$ hyde gen

To serve the generated content, use Hyde's built-in web server:

\$ hyde serve

The website is now accessible at [http://localhost:8080.](http://localhost:8080)

The webserver regenerates the necessary files to serve your request. So, you can make your changes and simply refresh your browser to view them.

For all the supported options, read the [Command Line Reference](#page-15-0) documentation or run:

\$ hyde --help

# **Your First Hyde Website**

<span id="page-12-0"></span>Hyde uses the basic layout to generate your website by default. When you view your generated website, you will see the following dummy pages:

#### #FIXME: images

You can now continue to edit the content, layout and styles to customize it to your needs. Please see the [Templates](#page-22-1) documentation for more information.

# **Source**

<span id="page-14-0"></span>Hyde is [socially coded.](https://github.com/hyde/hyde) Feel free to fork.

Contents:

# **6.1 Installation**

Installing hyde is as simple as running the following command:

python -m pip install hyde

However, based on your choice and use of plugins you may need to install additional packages. The requirements for each plugin is outlined in the corresponding [Plugins](#page-20-0) documentation.

# **6.1.1 Dependencies**

While your mileage may vary, we consider the following to be essential for generating a static website with Hyde. These are a part of the requirements file, and the above command will download and install all of them as part of Hyde.

It is also recommended that you use [virtualenv](http://virtualenv.rtfd.org) to separate the Hyde environment from other python projects. Note that installing Hyde using pip would install all of the below. However, if you'd like finer grained control over the packages, you can install these individually:

- 1. argparse: argparse is required if you are on python 2.6.
- 2. commando: commando is a wrapper on top of argparse to give better syntax and support for multi-command applications.
- 3. Jinja2: While Hyde will support many more template languages in the future, currently only Jinja2 is wholly supported and recommended.
- 4. Markdown: While there are plans to add support for other markups (textile, restructured text, asciidoc etc..,), markdown is the one thats currently completely supported.
- 5. Pyyaml: Much of Hyde's [Configuration](#page-18-0) is done using YAML.
- 6. pygments: For syntax highlighting.
- 7. Typogrify: Typogrify automatically fixes and enhances the typographical accuracy of your content. While this is not a technical requirement for Hyde, it is absolutely essential to create good looking content.

The following commands can be used to install the dependencies for Hyde individually:

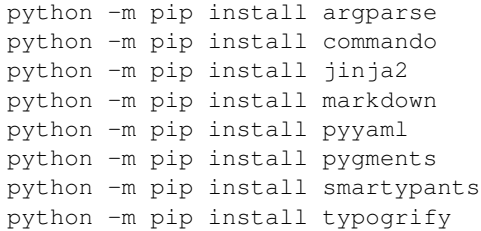

# <span id="page-15-0"></span>**6.2 Command Line Reference**

The hyde command line supports the following subcommands:

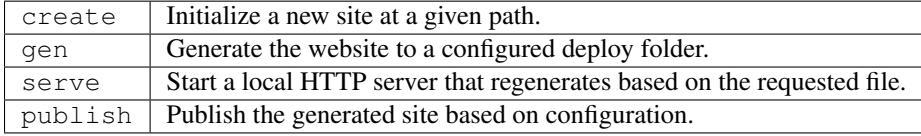

### **6.2.1 create**

Create a new Hyde website:

```
hyde create
hyde [-s </site/path>] [-v] create [-l <layout>] [-f] [-h]
```
Options:

```
-s SITEPATH, --sitepath SITEPATH
```
Specify where the site should be created.

A new site will only be created if SITEPATH does not exist. To overwrite an existing directory, use the --force option.

Defaults to the current directory.

-f, --force

Overwrite files and folders at the given site path.

hyde create will raise an exception if the target directory is not empty unless this option is specified.

Defaults to false.

-l LAYOUT, --layout LAYOUT

The name of the layout to use for creating the initial site. Hyde provides three layouts: basic, test, and doc.

Hyde tries to locate the specified layout in the following folders:

- 1. In the layouts folder under the path specified by the HYDE\_DATA environment variable.
- 2. In hyde's own layouts folder.

Assuming the HYDE\_DATA environment variable is empty and the folder  $\sim$ /test is empty, the following command will create a new Hyde site at  $\sim$ /test with the contents of the layouts/doc folder:

hyde -s ~/test create -l doc

Defaults to basic.

-v, --verbose

Log detailed messages to the console.

Defaults to false. Show only essential messages if this option is omitted.

-h, --help

Display the help text for the create command.

#### **6.2.2 generate**

Generate the given website:

```
hyde gen
```
hyde [-s <site/path>] [-v] gen [-r] [-d <deploy/path>] [-c <config/path>] [-h]

Options:

```
-s SITEPATH, --sitepath SITEPATH
```
The path to the site to be generated.th to the site to be generated.

Defaults to the current directory.

#### -r, regen

Regenerate the entire website. By default, hyde gen performs incremental generation. While Hyde does a good job at understanding dependencies, its far from perfect. When there are cases where the incremental generation does not yield the desired results, you can provide this option to generate the website from scratch.

Defaults to incremental generation.

-d DEPLOY\_PATH, --deploy-path DEPLOY\_PATH

Location where the site should be generated. This option overrides any setting specified in the Hyde configuration. The path is assumed to be relative to the site path unless a preceding path separator is found.

Defaults to the option specified in the config file or the deploy folder under the current site path if no config entry exists.

```
-c CONFIG, --config-path CONFIG
```
Specify an alternate configuration file to use for generating the site. This is useful if you have two different configurations for you production versus development websites. The path is assumed to be relative to the site path unless a preceding path separator is found.

The following command will use production.yaml as the configuration file and generate the website at  $\sim$ /test to the ~/production\_site directory:

cd ~/test hyde gen -c production.yaml -d ~/production\_site

Defaults to site.yaml.

-v, --verbose

Log detailed messages to the console.

Defaults to false. Show only essential messages if this option is omitted.

-h, --help

Display the help text for the gen command.

#### **6.2.3 serve**

Start the built in web server that also regenerates based on the request if there are changes:

```
hyde serve
hyde [-s </site/path>] [-v] gen [-d </deploy/path>] [-c <config/path>] [-h]
```
Options:

```
-s SITEPATH, --sitepath SITEPATH -d DEPLOY_PATH, --deploy-path DEPLOY_PATH -c
CONFIG, --config-path CONFIG
```
Since the serve command auto generates if there is a need, it needs the same parameters as the gen command. The above parameters serve the same purpose here as in the gen command.

-a ADDRESS, --address ADDRESS

The address to serve the website.

Defaults to localhost.

-p PORT, --port PORT

The port to serve the website.

The following command will serve the website at [http://localhost:8181:](http://localhost:8181)

hyde serve -p 8181

Defaults to 8080.

-h, --help

Display the help text for the serve command.

### **6.2.4 publish**

Publish the site based on configuration. Currently, the only supported publishing target is a git repository. See the publisher documentation for more information.

Options:

-s SITEPATH, --sitepath SITEPATH

The path to the site to be generated.

Defaults to the current working directory.

#### -p CONFIG

The key for configuration section in the site configuration that has the settings for the publisher. For example, the following configuration, when invoked with hyde publish -p github will use the Git publisher to publish the generated site to hyde/hyde.github.com repository:

```
publisher:
```

```
github:
   type: hyde.ext.publishers.dvcs.Git
    path: ../hyde.github.com
    url: git@github.com:hyde/hyde.github.com.git
```
# <span id="page-18-0"></span>**6.3 Configuration**

Hyde is configured using one or more yaml files. On top of all the niceties yaml provides out of the box, Hyde also adds a few power features to manage complex websites.

If a site has a site.  $y$  aml file in the root directory, it is used as the configuration for generating the website. This can be overridden by providing a command line option. See the command line reference for details.

#### **6.3.1 Inheritance**

Configuration files can inherit from another file using the extends option. For example, the following configuration will inherit all properties from site.yaml and override the mode property:

```
extends: site.yaml
mode: production
```
This is useful for customizing the site to operate in different modes. For example, when running locally you may want your media files to come from /media but on production you may have a subdomain and want the media to come from http://abc.example.com/media.

This can be accomplished by creating an extended configuration file and overriding the media url property.

#### Todo

Add link to real example config.

The following settings can be defined for use in templates:

### **6.3.2 Paths & URLs**

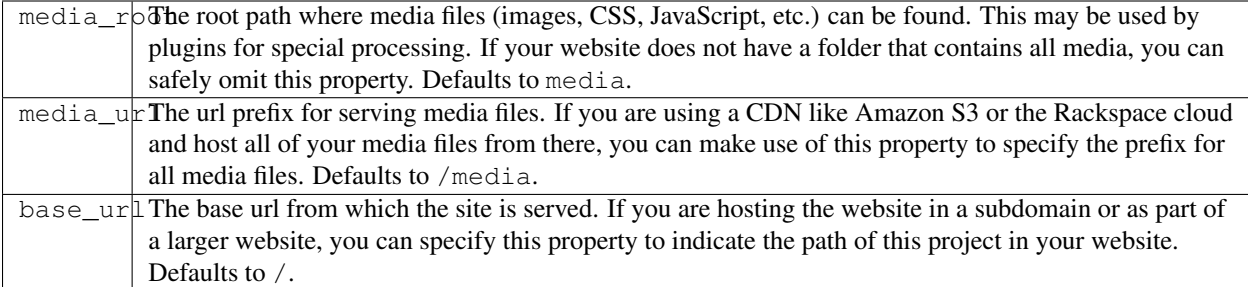

# **6.3.3 Plugins and Templates**

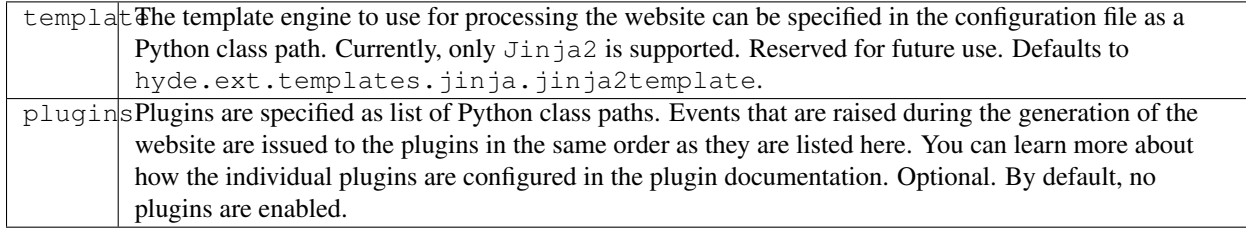

# <span id="page-19-0"></span>**6.3.4 Context Data**

The context section contains key / value pairs that are simply passed on to the templates.

For example, given the following configuration, the statement {{ app.current\_version }} in any template will output 0.6:

```
context:
    data:
        app:
            version: 0.6
```
By default, no context variables are provided.

# **6.3.5 Context Data Providers**

Providers are special constructs used to import data into the context. For example, data from a database can be exported as yaml and imported as a provider. For example, the following snippets would import the data in app-versions.yaml into context [versions]. This data can then be used directly in templates in this manner: {{ versions.latest }}.

```
# site.yaml
context:
   providers:
        versions: app-versions.yaml
```

```
# app-versions.yaml
latest: 0.6
```
### <span id="page-20-1"></span>**6.3.6 Markdown**

Extensions and extension configuration for markdown can be configured in the markdown property. You can read about markdown extensions in the [Python-Markdown documentation.](https://pythonhosted.org/Markdown/)

The following configuration will use the def\_list, tables, headerid extensions in Python-Markdown.

# <span id="page-20-0"></span>**6.4 Plugins**

Hyde is built with a nuclear engine that is stripped down but powerful. Even core features like metadata are added as plugins to keep the engine bloat free.

Hyde's plugin architecture is event driven; plugins get notified during the course of the generation to allow them to alter/guide the generation process.

If you are interested in creating plugins for Hyde, you can read the developer documentation.

### **6.4.1 Configuration**

Hyde's plugins get loaded if they are listed in the plugins section of [Configuration.](#page-18-0) Plugins also accept additional parameters in their respective sections. For example, MyAwesomePlugin will get parameters from myawesome section in the configuration file.

#### **6.4.2 In the box**

Hyde is shipped with the following plugins:

### **6.4.3 Metadata**

#### **Metadata**

```
class hyde.ext.plugins.meta.MetaPlugin(site)
```
Metadata plugin for hyde. Loads meta data in the following order:

1.meta.yaml: files in any folder

2.frontmatter: any text file with content enclosed within three dashes or three equals signs.

Example:

---

```
abc: def
---
```
Supports YAML syntax.

#### **AutoExtend**

```
class hyde.ext.plugins.meta.AutoExtendPlugin(site)
     The plugin class for extending templates using metadata.
```
#### <span id="page-21-0"></span>**Sorter**

```
class hyde.ext.plugins.meta.SorterPlugin(site)
```
Sorter plugin for hyde. Adds the ability to do sophisticated sorting by expanding the site objects to support prebuilt sorting methods. These methods can be used in the templates directly.

Configuration example:

```
#yaml
sorter:
   kind:
        # Sorts by this attribute name
        # Uses `attrgetter` on the resource object
        attr: source_file.kind
        # The filters to be used before sorting
        # This can be used to remove all the items
        # that do not apply. For example,
        # filtering non html content
        filters:
            source_file.kind: html
            is_processable: True
            meta.is_listable: True
```
### **6.4.4 CSS**

#### **Less CSS**

```
class hyde.ext.plugins.css.LessCSSPlugin(site)
     The plugin class for less css
```
### **6.4.5 Text Replacement**

#### **Blockdown**

class hyde.ext.plugins.text.**BlockdownPlugin**(*site*) The plugin class for block text replacement.

#### **Mark**

```
class hyde.ext.plugins.text.MarkingsPlugin(site)
     The plugin class for mark text replacement.
```
#### **Refer**

```
class hyde.ext.plugins.text.ReferencePlugin(site)
     The plugin class for reference text replacement.
```
#### <span id="page-22-2"></span>**Textlinks**

```
class hyde.ext.plugins.text.TextlinksPlugin(site)
     The plugin class for text link replacement.
```
#### **Syntext**

```
class hyde.ext.plugins.text.SyntextPlugin(site)
     The plugin class for syntax text replacement.
```
### **6.4.6 Structure**

#### **Folder Flattener**

```
class hyde.ext.plugins.structure.FlattenerPlugin(site)
     The plugin class for flattening nested folders.
```
# <span id="page-22-0"></span>**6.5 Web Server**

The Hyde web server is a simple, bare-bones webserver based on Python's [Simple HTTP Request Handler.](http://docs.python.org/library/simplehttpserver.html)

The following command starts the built in webserver:

hyde serve

You can now access your website at http://localhost:8080.

The webserver regenerates the necessary files to serve your request. So, you can make your changes and simply refresh your browser to view them.

### **6.5.1 Special Parameters**

The Hyde webserver supports just one special parameter: refresh.

If you add ?refresh to the URL, the server regenerates the site completely and refreshes your browser. Note that for larger sites, this may take a few seconds to complete.

### **6.5.2 Dependencies**

Information about dependencies between pages are stored in your site root directory in the . hyde\_deps file. If regeneration is not consistent with your expectations, you can simply delete this file, and Hyde will build the dependency tree again.

# <span id="page-22-1"></span>**6.6 Templates**

### **6.6.1 Creating Layouts**

Hyde is designed to support more than one template language for creating layouts, however, it currently only supports [Jinja2.](http://jinja.pocoo.org) This section of the documentation will focus on creating templates using Jinja2. If you are not familiar with Jinja2, it's a good idea to go through the [most excellent Jinja2 documentation.](http://jinja.pocoo.org/docs/dev/templates/)

### **6.6.2 Site Structure**

Hyde encourages separation of content from layout. The following shows a typical structure of a Hyde website:

```
-- content/
   -- about.html
   -- blog/
   -- index.html
   | -- layout/
   | -- base.j2
   | -- macros.j2
   -- media/
   | - \csc| | -- images/
   | -- js/
   -- portfolio/
   -- projects/
  site.yml
```
good objective is to have all the files in content contain as little layout as possible and be written with a text oriented markup language like [markdown.](https://daringfireball.net/projects/markdown/) While its not always possible to achieve 100% separation, hyde provides several nice tools to get very close to that goal.

### **6.6.3 Context Variables**

Hyde by default makes the following variables available for templates:

- site: Represents the container object of the entire site.
- node: The node (folder) where the current file resides.
- resource: The resource (file) that is currently being processed.
- Context variables: all variables defined under the context section of the site configuration are available to the templates.

Read more information about the site, mode, and resource variables in the *site model documentation*.

Read more information about context variables in the *configuration documentation*.

# **6.7 Changelog**

### **6.7.1 Version TBA**

• Experimental Python 3 support

### **6.7.2 Version 0.8.9 (2015-11-09)**

- Add mailing list and IRC channel information to README.
- Relax the version numbers (with an upper bound on major version) for dependencies.

Thanks to @jonafato:

- Update command and fswrap dependencies.
- Use setuptools directly.
- Improve travis builds. add caching support. prevent duplicate builds. add support for new container based builds.
- Move tests out of the hyde package.

Thanks to @bheesham:

• Bugfix: Fix favicon and apple touch icon paths in basic template.

Thanks to @jd:

- Bugfix: Paginator fails when there is no meta variable.
- Add tox support.
- Fix setup.py and make it pep8 compliant.
- Add pages list to resources in paginator plugin.

Thanks to @mtahmed:

• Bugfix: Ensure that *self.q* is assigned to None when PyQuery is unavilable.

Thanks to @ftao:

• Bugfix: Remove typo in sphinx plugin commando import.

Thanks to Alexey Biryukov:

• Hyde now supports assigning jinja2 custom tests similar to custom filters in site.yaml.

Thanks to @llonchj:

- Huge updates to unit tests, development dependencies (flake8, pep8 etc).
- Travis support.
- The h binary is now deprecated and will be removed in one of the future releases.
- libsass support.

#### **6.7.3 Version 0.8.8 (2013-08-20)**

• Bugfix: Fix smartypants to 1.7.x to avoid the breaking changes in 1.8. (Issue #229)

• Bugfix: Upgrade Jinja to 2.7.1 - this fixes mitsuhiko/jinja2#243.

Thanks to @shym: \* Fix various typos in documentation and code. (Issue #227)

Thanks to @maethor: \* Make username optional in SSH publisher. (Issue #222)

Thanks to @merlinrebrovic: \* Refresh the starter layout: (Issue #220)

- Conform to changes from the newest Hyde version.
- Clean up Markdown and add explanations.
- Increase font sizes.
- Remove HTML5 shiv and hgroup element (deprecated).
- Other minor improvements.

Thanks to @webmaster128: \* Bugfix: Add spaces to menu in starter layout. (Issue #219)

### **6.7.4 Version 0.8.7 (2013-05-30)**

- Bugfix: Ensure dependencies are handled properly when using the combine plugin. (Issue #120).
- Bugfix: Ensure external urls are encoded properly. (Issue #158).
	- BREAKING: While this change will correct the weird encoding behavior, this also changes the way xxx\_url macros work.
	- Do not encode the url bases (base\_url, media\_url). Only the path component needs to be encoded.
- Bugfix: Fix subfolders for root paths on windows. (Issue #167).
	- Ensure that subfolders for layout root, content root, media root and deploy root works reliably on windows. Use fully\_expanded\_path for all path components.
- Bugfix: Context providers now accept all valid yaml data (Issue #189).
- Bugfix: Fixed raise\_exceptions command line parameter handling.
- Better exception handling. (Issue #204)
	- Hyde now propagates exceptions
	- $-$  Hyde does not raise exceptions by default.  $-x$  flag is required for raising exceptions on error.
	- Traceback is available in the verbose mode
- Upgraded to commando 0.3.4
- Upgraded to Jinja 2.7
- Make sorter's prev/next links circular. (Issue #208)
- Bugfix: Include project artifacts in sdist. (Issue #211)
	- Add LICENSE, AUTHORS and CHANGELOG to MANIFEST.in
- Add "Hyde contributors" to LICENSE copyright.
- Upgrade UglifyPlugin to use 2.3.5 version of uglify. (Issue #214)
- Add support for draft blog posts. (Issue #213)
- Bugfix: Use clearfix class in listing.  $\frac{1}{2}$ . (Issue #156)
- Bugfix: Use relative\_path instead of url in macros.j2. (Issue #180)

# **6.7.5 Version 0.8.6 (2013-04-30)**

Thanks to @QuLogic:

- Refactor: Plugins reorganized by function. (Issue #170)
- Add HG Dates Plugin. (Issue #177)
- Add Clever CSS Plugin. (Issue #178)
- Add Sassy CSS Plugin. (Issue #179)

Thanks to @sirlantis:

• Add support for custom jinja filters. (Issue #159)

Thanks to @gfuchedzhy

• Bugfix: Serve files without a resource. (Issue #92)

Thanks to @ilkerde:

• Add Require JS plugin. (Issue #201)

Thanks to @jakevdp:

• Add SSH publisher. (Issue #205)

Thanks to @herr-lehmann and @nud:

• Bugfix: Fix date time comparison in git plugin. (Issue#142, #199, #137)

Thanks to @rephorm, @gfuchedzhy and @vincentbernat:

• Add thumbnail plugin. (Issue #169, #89)

Thanks to @vincentbernat:

- Add Coffeescript plugin. (Issue #172)
- Add jpegtran plugin. (Issue #171)

Thanks to @jabapyth:

• Add extension support for restructured text. (Issue #206)

Thanks to @tarajane:

• Bugfix: Update the .clear styleName to be .clearfix instead. Base.j2 applies the 'clearfix' class to the 'banner' element, and not the 'clear' class. (Issue #156)

Thanks to @pib:

• Bugfix: Use \_transform instead of transform in Expando. (Issue #152, #153)

### **6.7.6 Version 0.8.5 (2013-04-17)**

- Upgrade dependencies and setup for 0.8.5
- Remove hyde. fs use fswrap package instead.
- Remove logging functions from hyde.util. Use commando.util instead.
- Remove hyde.loader. Use commando.util.load\_python\_object instead.
- Bugfix: Use the released version of typogrify. (Issue #193)
- Bugfix: Fixed stylus indent issues with empty files. (Issue #161)
- Bugfix: Added support for plugin paths relative to site. (Issue #107)
- Bugfix: Folder Flattener updates node's relative\_deploy\_path & url attributes as well. (Issue #126)
- BREAKING: As part of the above fix, resource.url is prefixed with a  $/$ . (Issue #126)
- Added simple\_copy feature to account for unprocessable files that are nonetheless required to be deployed (Issue #121)
- Bugfix: Relative path was used in the server as the sitepath (Issue #119)
- Plugins now support inclusion filters. (Issue #112)
	- include\_file\_patterns property accepts globs to filter by file name.
	- include\_paths accepts paths relative to content.
	- begin\_node and node\_complete honor include\_paths
- begin text resource, text resource complete, begin binary resource and binary\_resource\_complete honor both.
- Bugfix: Unsorted combine files fixed. (Issue #111)
- Added an optional sorting parameter. (Issue #111)
- Bugfix: Modified combine plugin to process during begin text resource. (Issue #110)
- Modified combine plugin to support relative paths and recursion. (Issue #108)
- Added ability to specify safe characters in content\_url, media\_url functions and urlencode filter. (Issue #103)

#### Thanks to @idank

- Bugfix: Use check\_output to avoid a traceback when subprocess command fails.
- Bugfix: Tag archive generator uses subscript syntax to avoid failure when tags contain '-' or space. (Issue #130)

Thanks to @jd

- Bugfix: Metadata Plugin: Do not try to read meta data on simple\_copy files. (Issue #124, Issue #121)
- Bugfix: Force escape on title in Atom feed. (Issue #176)
- Add node.rwalk method for traversing the node in reverse. (Issue #176)

#### Thanks to @vinilios

- Added a helper method in Expando class to ease up non existing keys handling. (Issue #117)
- Some improvements in LessCSSPlugin to be able to build complex less projects (such as twitter bootstrap) (Issue #117)

Thanks to @Erkan-Yilmaz

• Fixed typos in README.

Thanks to @merlinrebrovic

- Updates and improvements to the starter template.
	- Cleans up CSS.
	- Handles page title endings more elegantly.
	- Renders the advanced menu below the basic one.
	- Corrects and updates content.
	- Explains how to generate and serve the template.
	- Makes it more straightforward to contribute.

Thanks to @joshgerdes:

• Made urlencoding safe character list configurable. (Issue #150)

Thanks to @irrelative:

• Bugfix: Avoid index error if there aren't pages when iterating for paginator. (Issue #190)

Thanks to @davefowler:

• Bugfix: Infinate recursion error with resource dependencies. (Issue #155, Issue#200)

Thanks to @adube:

• Bugfix: Fix atom.j2 to use relative path instead of url when referencing templates. (Issue #155, Issue#203)

#### **6.7.7 Version 0.8.4 (2011-11-09)**

- Bugfix: Configuration now gets reloaded when server regenerates (Issue #70)
- Bugfix: Added styles for codebox (Issue #69)
- Tagger now generates archives upfront in begin\_site (Issue #72)
- Breaking: The default nodemeta file has been changed to meta.yaml
- Added test for codehilite markdown extension (Issue #82)
- Added rst\_directive.py from the pygments repository (Issue #82)
- Added support for ignoring nodes (Issue #80)
- Hyde now ignores .hg, .svn and .git by default (Issue #80)
- Added support for default publisher (Issue #83)
- Added urlencode and urldecode filters. (Issue #102)
- Bugfix: Fixed tests for Issue #88
- Added tests for sorting groups
- Added support for loading modules from the site path. Thanks to @theomega for the idea (Issue #78  $\&$  #79)
- Added docutils to dev-req.txt
- Bugfix: Fixed uglify-js tests

#### Thanks to @nud

- \$PATH based executable discovery for CLTransformer plugins. (Issue #100)
- Bugfix: Fix class name of test stylus (Issue #97)

Thanks to @gfuchedzhy

- Bugfix: Textlinks plugin: do nothing if resource doesn't use template. (Issue #96)
- Bugfix: Retain permissions in text files during generation (Issue #90)
- Bugfix: Added support for encoded urls to hyde server. (Issue #88)
- Bugfix: Converted content\_url and media\_url to encoded urls. (Issue #88)
- Bugfix: All occurrences of str replaced with unicode. (Issue #87)
- Bugfix: CLTransformer now gracefully handles arguments that have "=". (Issue #58)

#### Thanks to @vincentbernat

• Support for output\_format configuration in markdown (Issue #89)

Thanks to @merlinrebrovic

• Hyde starter kit extended with advanced options (Issue #68)

Thanks to @tcheneau

• Added support for AsciiDoc. (Issue #76)

Thanks to @gr3dman

• Added paginator plugin and tests (Issue #73)

Thanks to @benallard

- Added restructuredText plugin (Issue #63)
- Added restructuredText filter (Issue #63)
- Added traceback support for errors when server is running (Issue #63)

#### Thanks to @rfk

- Added Sphinx Plugin (Issue #62)
- Bugfix: PyFS publisher now checks if the pyfs module is installed. (Issue #62)

#### **6.7.8 Version 0.8.3 (2011-06-20)**

- Bugfix: A bad bug in Expando that modified the \_\_dict\_\_ has been fixed. (Issue #53)
- Tags now support metadata. Metadata can be provided as part of the tagger plugin configuration in site.yaml
- Ensured that the context data & providers behave in the same manner. Both get loaded as expandos. (Issue #29)
- hyde serve now picks up changes in config data automatically. (Issue #24)
- Bugfix: hyde create only fails when content, layout or site.yaml is present in the target directory. (Issue #21)
- Bugfix: Exceptions are now handled with ArgumentParser.error.
- Bugfix: Sorter excludes items that do not have sorting attributes. (Issue #18)
- Wrapped  $\langle$  figure $\rangle$  inside  $\langle$ div $\rangle$  to appease markdown. (Issue #17)
- Added display:block for html5 elements in basic template so that it works in not so modern browsers as well. (Issue #17)

Thanks to Joe Steeve.

• Changed deploy location for main.py and fixed entry point in setup.py. (Issue #56)

Thanks to @stiell

- Bugfix: Better mime type support in hyde server (Issue #50)
- Bugfix: Support empty extension in tagger archives (Issue #50)

Thanks to @gfuchedzhy

• Bugfix: Hyde server now takes the url cleaner plugin into account. (Issue #54)

Thanks to @vincentbernat

• Bugfix: Ensure image sizer plugin handles external urls properly. (Issue #52)

Thanks to @rfk

- Added PyPI publisher (Issue #49)
- Bugfix: Made site.full\_url ignore fully qualified paths (Issue #49)

Thanks to @vincentbernat

- Added JPEG Optim plugin (Issue #47)
- Fixes to CLTransformer (Issue #47)

# **6.7.9 Version 0.8.2 (2011-05-10)**

Thanks to @merlinrebrovic

• Added hyde starter kit (Issue #43)

Thanks to @vincentbernat

- Added git dates plugin (Issue #42)
- Added Image size plugin (Issue #44)
- Added silent, compress and optimization parameter support for less css plugin (Issue #40)
- Fixed plugin chaining issues (Issue #38)
- Added Language(translation) plugin (Issue #37)
- Bugfix: Made sorting tests more predictable (Issue #41)
- Bugfix: Added more standard paths for executables (Issue #41)
- Added Combine files plugin (Issue #39)
- Added ignore option in site configuration to igore based on wildcards (Issue #32)

Thanks to @pestaa

• Added support UTF8 keys in metadata and config (Issue #33)

# **6.7.10 Version 0.8.1 (2011-05-09)**

Thanks to @rfk.

- Updated to use nose 1.0 (Issue #28)
- Bugfix: LessCSSPlugin: return original text if not a .less file (Issue #28)
- PyFS publisher with mtime and etags support. (Issue #28)

# **6.7.11 Version 0.8 (2011-04-13)**

• Relative path bugs in windows generation have been fixed.

# **6.7.12 Version 0.8rc3 (2011-04-12)**

- Fixed a jinja2 loader path issue that prevented site generation in windows
- Fixed tests for stylus plugin to account for more accurate color manipulation in the latest stylus

**CHAPTER 7**

**Indices and tables**

- <span id="page-32-0"></span>• genindex
- modindex
- search

#### Index

# A

AutoExtendPlugin (class in hyde.ext.plugins.meta), [17](#page-20-1)

# B

BlockdownPlugin (class in hyde.ext.plugins.text), [18](#page-21-0)

# F

FlattenerPlugin (class in hyde.ext.plugins.structure), [19](#page-22-2)

# L

LessCSSPlugin (class in hyde.ext.plugins.css), [18](#page-21-0)

# M

MarkingsPlugin (class in hyde.ext.plugins.text), [18](#page-21-0) MetaPlugin (class in hyde.ext.plugins.meta), [17](#page-20-1)

# R

ReferencePlugin (class in hyde.ext.plugins.text), [18](#page-21-0)

# S

SorterPlugin (class in hyde.ext.plugins.meta), [18](#page-21-0) SyntextPlugin (class in hyde.ext.plugins.text), [19](#page-22-2)

# T

TextlinksPlugin (class in hyde.ext.plugins.text), [19](#page-22-2)